# **diadia.sty**

## **v1.0**

# **A LATEX package for keeping a diabetes diary**

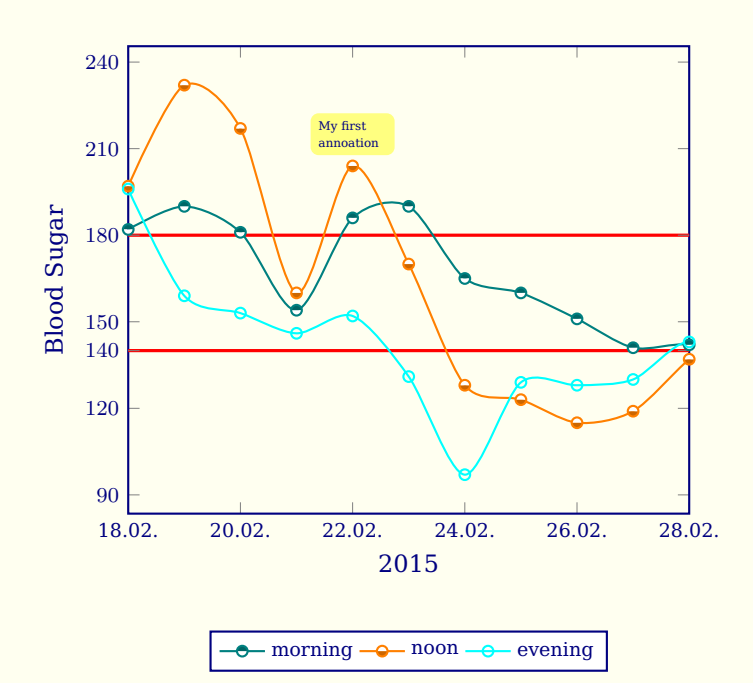

## **2015/05/11**

Package author: **Josef Kleber**

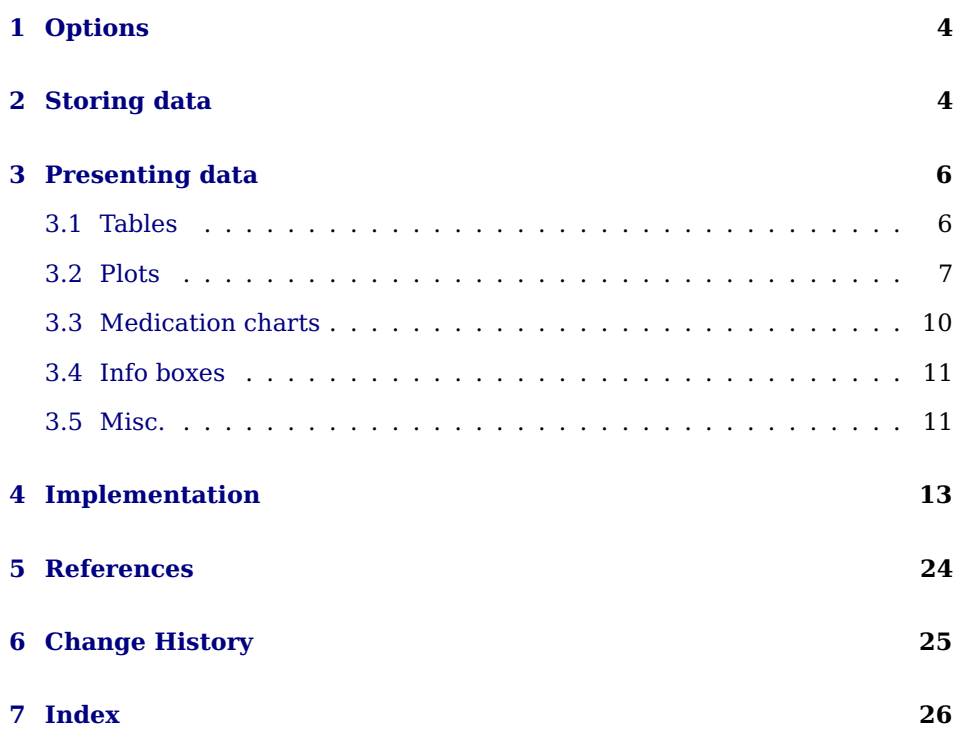

#### **Abstract**

<span id="page-2-0"></span>The diadia package allows you to keep a diabetes diary. Usually, this means keeping record of certain medical values like blood sugar, blood pressure, pulse or weight. It might also include other medical, pharmaceutical or nutritional data  $\rm(HbA_{1c},$  insulin doses, carbohydrate units). The diadia package supports all of this plus more - simply by adding more columns to the data file!

It is able to evaluate the data file and typesets formatted tables and derived plots. Furthermore, it supports medication charts and info boxes.

## <span id="page-3-2"></span><span id="page-3-0"></span>**1 Options**

The following options can be set as package options with global scope, as well as command options with local scope:

**tabstyle** [simple] sets the style of the tables

**tabcolor** [none] sets the color of the table

**plotstyle** [none] sets the predefined style of your plot

**plotclosedcycle** [false] sets an implicit \closedcycle command inside a filled plot (weight). This is usually controlled by plotstyle.

**mcnotewidth** [3cm] sets the width of the note column in medication charts

**columnsep** [18pt] sets the distance of columns inside diadiasidebyside environments

**columnseprule** [0pt] sets the width of the separation rule between columns

**columnseprulecolor** [\normalcolor] sets the color of the separation rule. The diadia package follows the usage of options in the multicol[\[4\]](#page-23-1) package. Thus, this option must be a color command like  $\coloneq$   $\lceil$   $\cdot \rceil$   $\lceil$   $\cdot \rceil$   $\lceil$   $\cdot \rceil$   $\lceil$   $\cdot \rceil$   $\lceil$   $\cdot \rceil$   $\lceil$   $\cdot \rceil$   $\lceil$   $\cdot \rceil$   $\lceil$   $\cdot \rceil$   $\lceil$   $\lceil$   $\cdot \rceil$   $\lceil$   $\lceil$   $\cdot \rceil$   $\lceil$   $\lceil$ just a color name!

Furthermore, the design of this package is defined by several Tikz-like styles. These can be (re)defined with \tikzstyle, \tcbset, \pgfplotsset or \pgfplotstableset with the usual syntax:

key/.style={} or key/.append style={}, e.g.:

<sup>1</sup> \pgfplotsset{ddpuser/.style={thin}}

The pgfplots[\[2\]](#page-23-2), pgfplotstable[\[3\]](#page-23-3) and tcolorbox[\[5\]](#page-23-4) packages offer zillions of options to influence the design!

## <span id="page-3-1"></span>**2 Storing data**

The very simple basic structure of the data file is as follows:

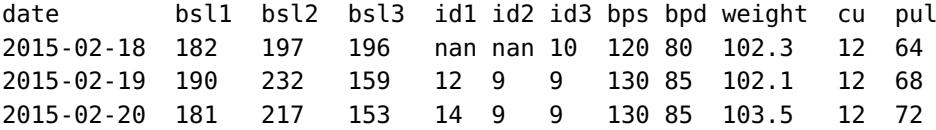

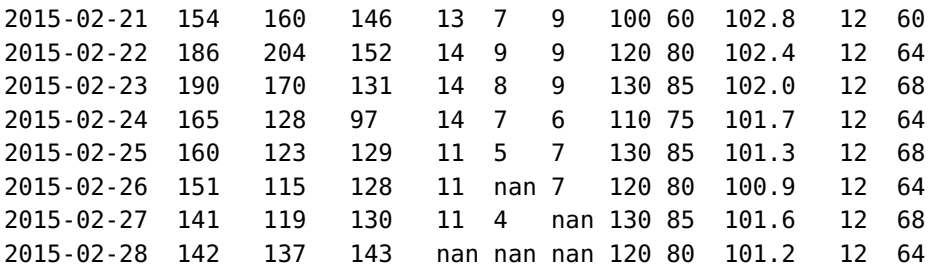

It is a simple text file with columns seperated by <space> or <tab>. Thus, empty cells must be marked either with an empty group ({}) or the special marker nan (not a number). In plots, empty groups will simply be ignored, where as nan will result in jumps in the plots. The data file starts with a header row. Its keys will be used to plot the data or to typeset tables.

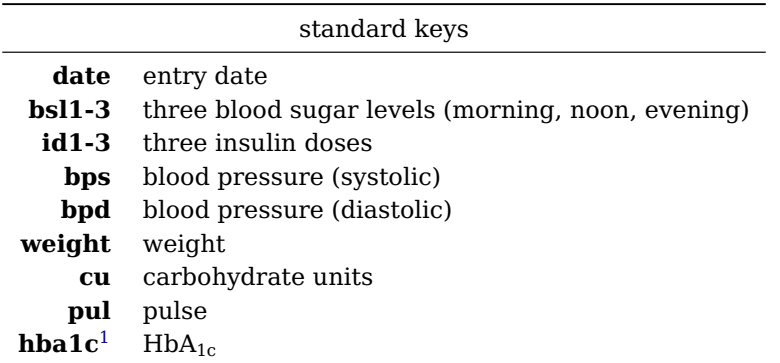

You can easily add other columns or delete existing ones. You can even rename these columns, but you would have to redefine a lot of internal commands. You must not neither rename the date key nor change its format (YYYY-MM-DD)!

Lets say you want to add a cholesterol column, then you should at least define the following key:

```
1 \pgfplotstableset
2 \mid \{3 columns/chol/.style=
4 \mid \{\overline{\phantom{a}} string replace={nan}{},
6 column name={Chol.}
7 }
8 }
```
This sets the column name in tables and prevents that nan values are printed. For plots you only need the chol key!

<span id="page-4-0"></span><sup>&</sup>lt;sup>1</sup>long term values can be stored in a seperate data file

## <span id="page-5-2"></span><span id="page-5-0"></span>**3 Presenting data**

#### <span id="page-5-1"></span>**3.1 Tables**

 $\{\langle p g f p$ lotstable options $\rangle\}\{\langle file \rangle\}$ 

\diadiatab[\options\] The \diadiatab command typesets the data file specified by  $\{ \langle file \rangle \}$  in a table. Now, you can typeset the example data in a formatted table:

#### \diadiatab{font=\scriptsize}{201502.dat}

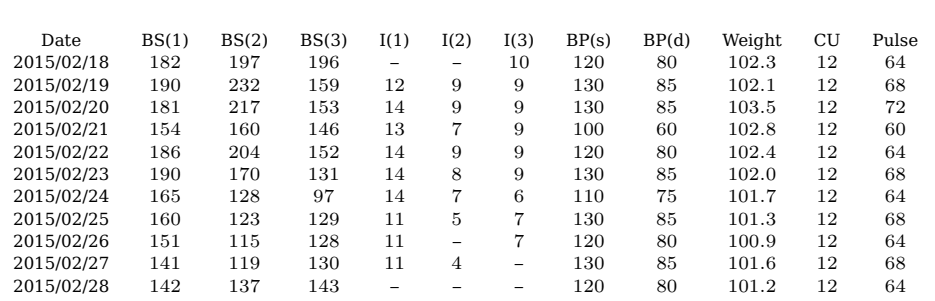

You can influence the design with the following options:

**tabstyle** [simple, advanced]

**tabcolor** [none, color name]

```
1 \diadiatab[tabstyle=advanced,tabcolor=gray!30]
\frac{2}{2} {font=\scriptsize}{201502.dat}
```
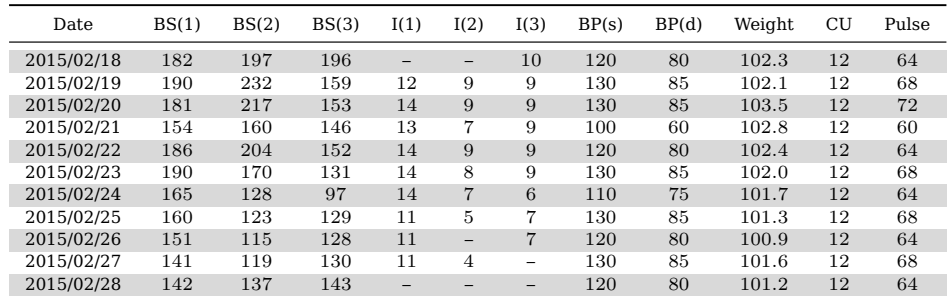

Here's a list of interesting keys for  $\{\langle p\hat{q}\hat{p}\rangle\}$  but there are of course much more in the pgfplotstable[\[3\]](#page-23-3) package documentation!

**font** accepts usual font commads

**columns** takes a list of columns, which should be typeset

**column name** sets the column heading (replacement of key)

<span id="page-6-1"></span>**date type** sets the date format

```
1 \times 1 \diadiatab[tabstyle=advanced,tabcolor=gray!30]
 \overline{a} \overline{a} \overline{\frac{3}{3} font=\small,
\overline{a} columns={date,bsl1,bsl2,bsl3},
5 columns/bsl1/.append style={column name={B1}},
\overline{\phantom{a}} columns/bsl2/.append style={column name={B2}},
                         columns/bsl3/.append style={column name={B3}},
8 columns/date/.append style={
9 date type={\day.\month.\year}}
10 }
\frac{1}{11} \left\{ \frac{201502 \cdot \text{dat}}{11} \right\}
```
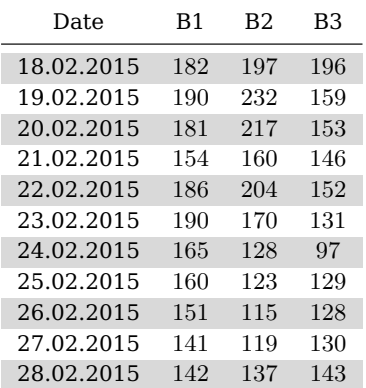

Note, that the data file was never changed!

Unfortunately, the pgfplotstable package does not offer a simple method to limit the output of the table to certain dates, as the pgfplots package offers with the xmin and xmax keys. Thus, you have to prepare piecewise data files for monthly reports or so. The following simple grep one-liner might be helpful:

1 grep -e 'date' -e '2015-04' <in.dat >201504.dat

Furthermore, diadia does not support page breaks for tables. The documentation of the pgfplotstable[\[3,](#page-23-3) p. 21] package describes a way out by using a longtable[\[1\]](#page-23-5) if you need to typeset long tables!

#### <span id="page-6-0"></span>**3.2 Plots**

 $\begin{align} \begin{bmatrix} d\end{bmatrix}[\langle options \rangle] \end{align}$  $\{\langle p g f plots \; options \rangle\}$ 

...

\end{diadiaplot}

The diadiaplot environment provides a typical plot structure, where you can add elements like plots, annotations or a legend. It will typeset the basic frame of the data plot.

**diadia.sty**

Possible options:

**plotstyle** [none, bloodsugar, bloodpressure, insulin, weight, cu, pulse, hbaonec]

```
plotclosedcycle [false, true]
```
 $\ddot{\text{d}}$ diadiaaddplot $\{ \text{addplot options} \}$  $\{\langle key\, mappings \rangle\}\{\langle file \rangle\}$ 

The \diadiaaddplot command adds a data plot to the basic frame. The keys specified in  $\{\langle addplot options \rangle\}$  are added to the predefined plot options. By \diadiaaddplot\*{(addplot options)} contrast, with the starred version \diadiaaddplot\*, the keys specified in  $\{\langle addplot options \rangle\}$  will completely replace the predefined plot options.

 $\{\langle key\, mappings \rangle\}\{\langle file \rangle\}$ 

\legend{\label list}} The \legend command will typeset a legend under the plot.

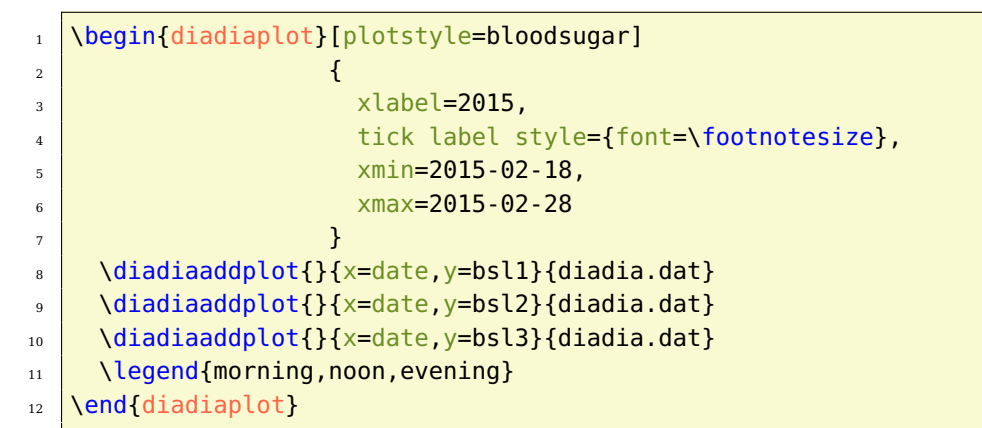

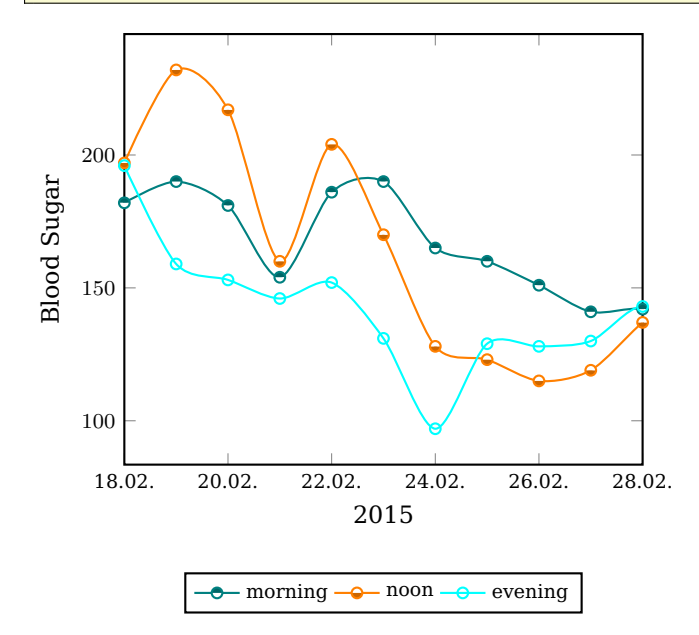

 $\langle$  Tikz options $\rangle$ ]  $\{\langle x \rangle\}\{\langle y \rangle\}\{\langle annotation \rangle\}$ 

The \annotation command allows you to annotate your plot values. The x and y coordinates must be declared in the context of the plot. That is usually a date and a plot value.

<span id="page-8-0"></span>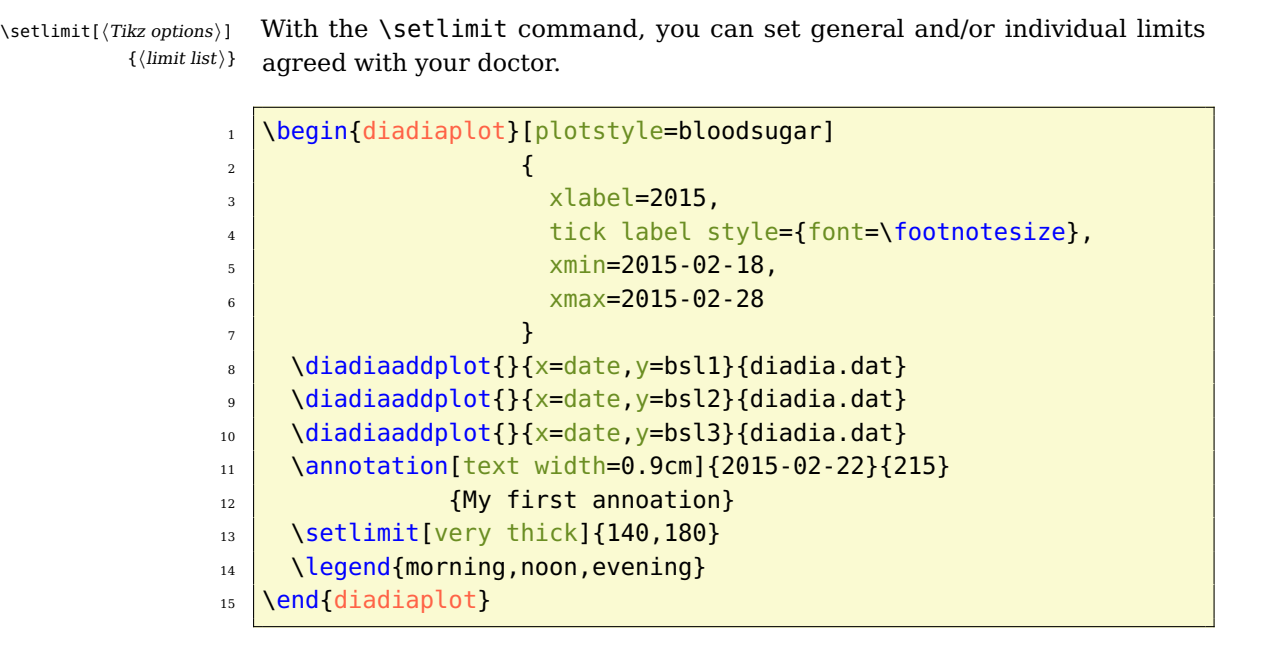

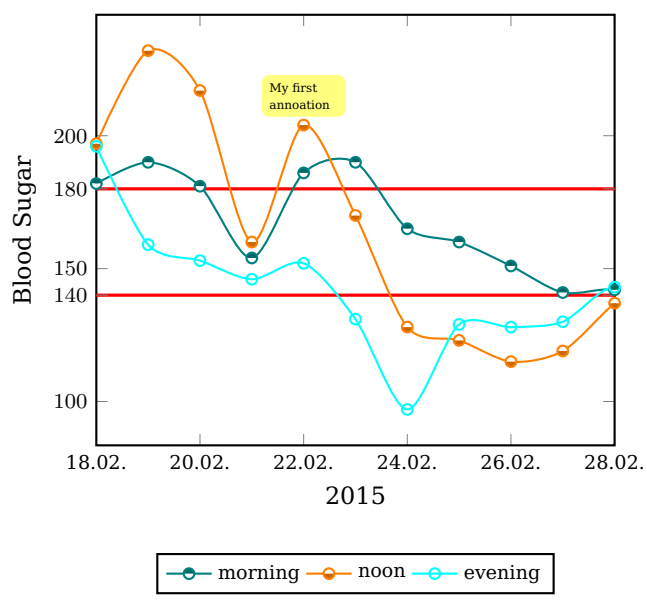

Here's a list of interesting keys for  $\{\langle p g f p \rangle \}$ , but there are of course much more in the pgfplots[\[2\]](#page-23-2) package documentation!

**width** sets the width of the data plot. Furthermore, there are the special normalsize, small, footnotesize and tiny keys

**height** usually, a 1:1 aspect ratio is used

**xlabel** sets a label under the plot, usually the year

<span id="page-9-1"></span>**ylabel** sets a label left to the plot, usually controlled by plotstyle

**xmin** sets the start date of the plot

**xmax** sets the end date of the plot

**tick label style** sets the style of tick labels, usually the font size (see examples)

**ytick** takes a list of values for y ticks, if you are not happy with the standard choice

#### <span id="page-9-0"></span>**3.3 Medication charts**

 $\begin{cases} \begin{cases} \phi \end{cases}$  $\{\langle \textit{teolorbox options} \rangle\}\{\langle \textit{date} \rangle\}$ 

... \end{medicationchart}

 $\verb|\mertry{<|}{}|$  (pharmaceutical) }{ $\verb|\mering|$  \mcentry command.  $\{\langle noon \rangle\}\{\langle evening \rangle\}\{\langle night \rangle\}\{\langle note \rangle\}$ 

The medicationchart environment allows you to typeset a medication chart. That is, a list of your pharmaceuticals and how to take them. Internally, you must use the standard systax of a 6 column tabular. Or you simply use the

Possible options:

**mcnotewidth** [3cm]

- $\frac{1}{1}$  \begin{medicationchart}{}{07.04.2015}
- $_2$  \mcentry{Oxycodon-HCI STADA 10mg Retardtabletten}{0}{0}{1}{0}{}
- $_3$  \mcentry{Novaminsulfon Lichtenstein 500 mg}{1}{1}{1}{1}{}}
- $_4$  \mcentry{Mono-Embolex 3000 I.E. Prophylaxe Novartis}{0}{0}{1}{0}{}
- $5 \mid \text{uncentry}\$ Sultamicillin-ratiopharm 375mg}{1}{0}{1}{0}{}
- 6 \end{medicationchart}

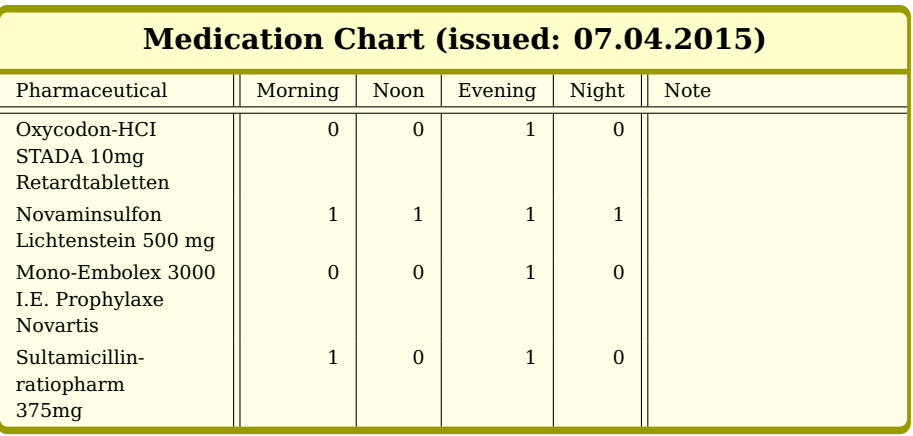

### <span id="page-10-2"></span><span id="page-10-0"></span>**3.4 Info boxes**

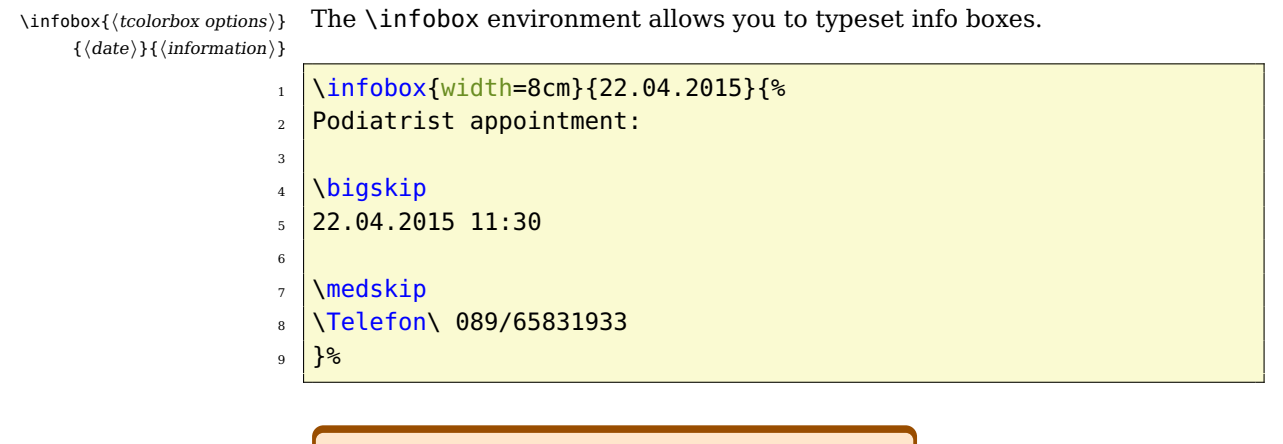

#### **Info (22.04.2015)**

Podiatrist appointment:

22.04.2015 11:30

T 089/65831933

#### <span id="page-10-1"></span>**3.5 Misc.**

```
\begin{align*} \begin{bmatrix} 1 & 0 \\ 0 & 0 \\ 0 & 1 \end{bmatrix} \end{align*}\end{diadiasidebyside}
```
... The diadiasidebyside environment is a wrappper for the multicol[\[4\]](#page-23-1) environment with a two column layout and offers the following options:

```
columnsep [18pt]
columnseprule [0pt]
columnseprulecolor [\normalcolor]
```
For plots it sets the width to \columnwidth, so there's no need to adjust the width!

```
1 \begin{diadiasidebyside}
\frac{2}{2} \pgfplotsset{xlabel=2015,tick label style={font=\footnotesize}}
3 \begin{diadiaplot}[plotstyle=bloodpressure]
\overline{a} \overline{a} \overline{\frac{1}{5} xmin=2015-02-18,
6 xmax=2015-02-27
\overline{7} }
8 \diadiaaddplot{}{x=date,y=bps}{diadia.dat}
```
**diadia.sty**

```
9 \diadiaaddplot{}{x=date,y=bpd}{diadia.dat}
10 \legend{systolic,diastolic}
_{11} \end{diadiaplot}
12
13 \begin{diadiaplot}[plotstyle=weight]
\overline{14} \overline{1}\frac{15}{15} xmin=2015-02-18,
\frac{16}{16} xmax=2015-02-27
\frac{17}{2} }
18 \diadiaaddplot{lime,mark options={fill=lime!50!black},
19 mark=otimes*,draw=lime!75!black}
\{x=date, y=weight\{diadia.dat\}_{21} \end{diadiaplot}
22 \end{diadiasidebyside}
```
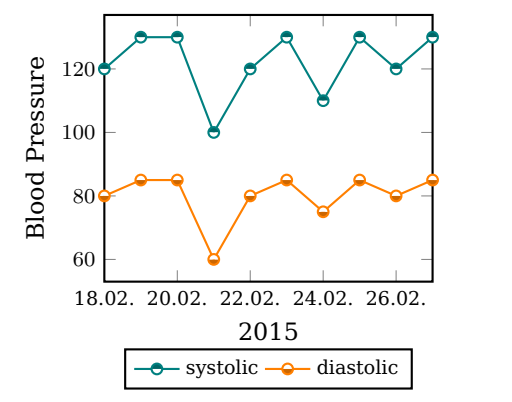

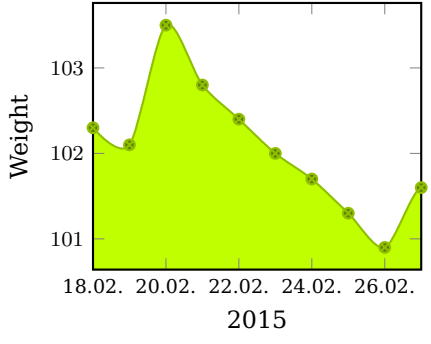

## <span id="page-12-1"></span><span id="page-12-0"></span>**4 Implementation**

 $\langle$ \*package)

First, we provide the L<sup>A</sup>T<sub>F</sub>X package diadia.

```
2 \NeedsTeXFormat{LaTeX2e}%
3 \ProvidesPackage{diadia}[2015/05/11 v1.0 diadia.sty - Josef Kleber (C) 2015]%
```
We load the xkeyval package and define a helper macro to define the (global) options.

```
4 \RequirePackage{xkeyval}%
5 %
6 \newcommand*\DD@JK@define@key[4]%
7 {%
8 \expandafter\gdef\csname#1@#3\endcsname{#4}%
9 \define@key{#2.sty}{#3}[#4]%
10 {%
11 \expandafter\gdef\csname#1@#3\endcsname{##1}%
12 }%
13 \define@key{#2}{#3}%
14 {%
15 \expandafter\def\csname#1@#3\endcsname{##1}%
16 }%
17 }%
```
<span id="page-12-12"></span>Now, we can define the options and execute them with defaults.

```
18 \DD@JK@define@key{DD@JK}{diadia}{tabstyle}{simple}%
19 \DD@JK@define@key{DD@JK}{diadia}{tabcolor}{none}%
20 \DD@JK@define@key{DD@JK}{diadia}{plotstyle}{none}%
21 \DD@JK@define@key{DD@JK}{diadia}{plotclosedcycle}{false}%
22 \DD@JK@define@key{DD@JK}{diadia}{mcnotewidth}{3cm}%
23 \DD@JK@define@key{DD@JK}{diadia}{columnsep}{18pt}%
24 \DD@JK@define@key{DD@JK}{diadia}{columnseprule}{0pt}%
25 \DD@JK@define@key{DD@JK}{diadia}{columnseprulecolor}{\normalcolor}%
26 %
27 \ExecuteOptionsX{tabstyle,tabcolor,plotstyle,plotclosedcycle,mcnotewidth,%
28 columnsep,columnseprule,columnseprulecolor}%
29 \ProcessOptionsX*\relax%
```
<span id="page-12-10"></span>We load the needed packages and libraries!

```
30 \RequirePackage{pgfplots}%
31 \RequirePackage{pgfplotstable}%
32 \RequirePackage{pgfcalendar}%
33 \RequirePackage{tabularx}%
34 \RequirePackage{booktabs}%
35 \RequirePackage{colortbl}%
36 \RequirePackage{ifthen}%
37 \RequirePackage{calc}%
38 \RequirePackage{translations}%
```

```
39 \RequirePackage{amsmath}%
```

```
40 \RequirePackage[many]{tcolorbox}%
41 \RequirePackage{environ}%
42 \RequirePackage{multicol}%
43 %
44 \usepgfplotslibrary{dateplot}%
45 %
46 \def\DD@JK@closedcycle{}%
47 \def\DD@JK@addplotdefault{}%
```
<span id="page-13-3"></span><span id="page-13-2"></span>We load the translation files for supported languages and map the translations of the active language to macros!

```
48 \input{diadia-fallback.trsl}%
49 \input{diadia-english.trsl}%
50 \input{diadia-german.trsl}%
51 %
52 \def\DD@JK@trans@BloodSugar{\GetTranslation{dd-BloodSugar}}%
53 \def\DD@JK@trans@Insulin{\GetTranslation{dd-Insulin}}%
54 \def\DD@JK@trans@BloodPressure{\GetTranslation{dd-BloodPressure}}%
55 \def\DD@JK@trans@Weight{\GetTranslation{dd-Weight}}%
56 \def\DD@JK@trans@MedicationChart{\GetTranslation{dd-MedicationChart}}%
57 \def\DD@JK@trans@issued{\GetTranslation{dd-issued}}%
58 \def\DD@JK@trans@Pharmaceutical{\GetTranslation{dd-Pharmaceutical}}%
59 \def\DD@JK@trans@Morning{\GetTranslation{dd-Morning}}%
60 \def\DD@JK@trans@Noon{\GetTranslation{dd-Noon}}%
61 \def\DD@JK@trans@Evening{\GetTranslation{dd-Evening}}%
62 \def\DD@JK@trans@Night{\GetTranslation{dd-Night}}%
63 \def\DD@JK@trans@Note{\GetTranslation{dd-Note}}%
64 \def\DD@JK@trans@Info{\GetTranslation{dd-Info}}%
65 \def\DD@JK@trans@Date{\GetTranslation{dd-Date}}%
66 \def\DD@JK@trans@BSi{\GetTranslation{dd-BSi}}%
67 \def\DD@JK@trans@BSii{\GetTranslation{dd-BSii}}%
68 \def\DD@JK@trans@BSiii{\GetTranslation{dd-BSiii}}%
69 \def\DD@JK@trans@IDi{\GetTranslation{dd-IDi}}%
70 \def\DD@JK@trans@IDii{\GetTranslation{dd-IDii}}%
71 \def\DD@JK@trans@IDiii{\GetTranslation{dd-IDiii}}%
72 \def\DD@JK@trans@BPs{\GetTranslation{dd-BPs}}%
73 \def\DD@JK@trans@BPd{\GetTranslation{dd-BPd}}%
74 \def\DD@JK@trans@Weight{\GetTranslation{dd-Weight}}%
75 \def\DD@JK@trans@CU{\GetTranslation{dd-CU}}%
76 \def\DD@JK@trans@Pulse{\GetTranslation{dd-Pulse}}%
77 \def\DD@JK@trans@Hbaonec{\GetTranslation{dd-Hbaonec}}%
```
<span id="page-13-29"></span><span id="page-13-27"></span><span id="page-13-18"></span><span id="page-13-17"></span><span id="page-13-16"></span><span id="page-13-15"></span><span id="page-13-14"></span><span id="page-13-12"></span><span id="page-13-11"></span><span id="page-13-10"></span><span id="page-13-9"></span><span id="page-13-8"></span><span id="page-13-7"></span><span id="page-13-6"></span>We define two new tabular types Z (ragged right X type) and Y (ragged right p with mcnotewidth width).

```
78 \newcolumntype{Z}{>{\raggedright\let\newline\\\arraybackslash}X}%
79 \newcolumntype{Y}{>{\raggedright\let\newline\\\arraybackslash}p{\DD@JK@mcnotewidth}}%
```
We set pgfplot compat mode to 1.12 and the date ZERO key to 2015-01-01. Sometimes, values are plotted at the wrong date. Then you should adjust the date ZERO key to the start date of your data to avoid rounding errors in date calculation.

```
80 \pgfplotsset{%
81 compat=1.12,%
82 date ZERO=2015-01-01%
83 }%
```
We define some pgfplots styles with priority order: ddpdefault  $\rightarrow$  ddpuser  $\rightarrow$  {ddpbloodsugar|insulin|bloodpressure|weight|cu|pulse|hbaonec}

Thus, you can redefine ddpuser to adjust the general design set by ddpdefault. Furthermore, we define a ddpweightplot to use our standard design also in weight plots, as area style plots use their own color cycle list.

```
84 \pgfplotsset{%
85 ddpuser/.style=%
86 {},%
87 ddpdefault/.style=%
88 {%
89 thick,%
90 date coordinates in=x,%
91 xticklabel={\day.\month.},%
92 legend style={at={(0.5,-0.25)},%
93 font=\footnotesize,%
94 anchor=north,%
95 legend columns=-1},%
96 ddpuser%
97 },%
98 ddpweight/.style=%
99 {%
100 smooth,%
101 area style,%
102 ylabel=\DD@JK@trans@Weight%
103 },%
104 ddpweightplot/.style=%
105 {%
106 teal,%
107 fill=teal!50,%
108 mark=halfcircle*,%
109 every mark/.append style={solid,fill=.!80!black}%
110 },%
111 ddpbloodpressure/.style=%
112 {%
113 cycle list name=diadiacyclelist,%
114 unbounded coords=jump,%
115 ylabel=\DD@JK@trans@BloodPressure%
116 },%
117 ddpinsulin/.style=%
118 {%
119 cycle list name=diadiacyclelist,%
120 unbounded coords=jump,%
121 ylabel=\DD@JK@trans@Insulin%
122 },%
123 ddpbloodsugar/.style=%
```

```
124 {%
125 smooth,%
126 cycle list name=diadiacyclelist,%
127 unbounded coords=jump,%
128 ylabel=\DD@JK@trans@BloodSugar%
129 },%
130 ddppulse/.style=%
131 {%
132 smooth,%
133 cycle list name=diadiacyclelist,%
134 unbounded coords=jump,%
135 ylabel=\DD@JK@trans@Pulse%
136 },%
137 ddpcu/.style=%
138 {%
139 ybar,%
140 tick align=inside,%
141 cycle list name=diadiacyclelist,%
142 unbounded coords=jump,%
143 ylabel=\DD@JK@trans@CU%
144 },%
145 ddphbaonec/.style=%
146 {%
147 ybar,%
148 tick align=inside,%
149 cycle list name=diadiacyclelist,%
150 unbounded coords=jump,%
151 ylabel=\DD@JK@trans@Hbaonec%
152 }%
153 }%
```
<span id="page-15-2"></span><span id="page-15-1"></span>We set some sensible defaults for \diadiatab

- replace nan with empty string
- replace empty cells with –
- define date column as date type
- define weight and hba1c columns as fixed, fixed zerofill, precision=1

#### <span id="page-15-4"></span>\pgfplotstableset%

```
155 {%
156 empty cells with={--},%
157 columns/date/.style={date type},%
158 columns/bsl1/.style={string replace={nan}{}},%
159 columns/bsl2/.style={string replace={nan}{}},%
160 columns/bsl3/.style={string replace={nan}{}},%
161 columns/id1/.style={string replace={nan}{}},%
162 columns/id2/.style={string replace={nan}{}},%
163 columns/id3/.style={string replace={nan}{}},%
164 columns/bps/.style={string replace={nan}{}},%
165 columns/bpd/.style={string replace={nan}{}},%
```

```
166 columns/weight/.style={fixed,fixed zerofill,precision=1,string replace={nan}{}},%
167 columns/cu/.style={string replace={nan}{}},%
168 columns/pul/.style={string replace={nan}{}},%
169 columns/hba1c/.style={fixed,fixed zerofill,precision=1,string replace={nan}{}}%
170 }%
```
Now, we append the language dependent column headers to the column style!

```
171 \pgfplotstableset%
172 {%
173 columns/date/.append style={column name={\DD@JK@trans@Date}},%
174 columns/bsl1/.append style={column name={\DD@JK@trans@BSi}},%
175 columns/bsl2/.append style={column name={\DD@JK@trans@BSii}},%
176 columns/bsl3/.append style={column name={\DD@JK@trans@BSiii}},%
177 columns/id1/.append style={column name={\DD@JK@trans@IDi}},%
178 columns/id2/.append style={column name={\DD@JK@trans@IDii}},%
179 columns/id3/.append style={column name={\DD@JK@trans@IDiii}},%
180 columns/bps/.append style={column name={\DD@JK@trans@BPs}},%
181 columns/bpd/.append style={column name={\DD@JK@trans@BPd}},%
182 columns/weight/.append style={column name={\DD@JK@trans@Weight}},%
183 columns/cu/.append style={column name={\DD@JK@trans@CU}},%
184 columns/pul/.append style={column name={\DD@JK@trans@Pulse}},%
185 columns/hba1c/.append style={column name={\DD@JK@trans@Hbaonec}}%
186 }%
```
<span id="page-16-12"></span><span id="page-16-11"></span><span id="page-16-7"></span><span id="page-16-5"></span><span id="page-16-1"></span><span id="page-16-0"></span>We define the diadiacyclelist color cycle list used in plots. You may adjust it to your needs.

```
187 \pgfplotscreateplotcyclelist{diadiacyclelist}%
188 {%
189 {teal,mark=halfcircle*,every mark/.append style={solid,fill=.!80!black}},%
190 {orange,mark=halfcircle*,every mark/.append style={solid,fill=.!80!black,rotate=180}},%
191 {cyan,mark=o,every mark/.append style={solid,fill=.!80!black}},%
192 {yellow,mark=star,every mark/.append style={solid,fill=.!80!black}}%
193 }%
```
We define the Tikz styles for annotations and limits.

```
194 \tikzset%
195 {%
196 ddpannotation/.style=%
197 {%
198 fill=yellow!50!white,%
199 rectangle,%
200 rounded corners=3pt,%
201 font=\tiny%
202 \quad \frac{1}{2} .
203 setlimit/.style=%
204 {%
205 red,%
206 thick%
207 },%
208 ddaddplotfill/.style=%
```

```
209 {%
210 fill=teal!50,%
211 },%
212 }%
```
Finally, we define the medicationchart and infobox tcolorbox styles based on ddboxdefault!

```
213 \tcbset%
214 {%
215 ddboxdefault/.style=%
216 {%
217 enhanced,%
218 fonttitle=\bfseries\large,%
219 coltitle=black,%
220 center title,%
221 titlerule=.75mm,%
222 toprule=1mm,%
223 bottomrule=1mm,%
224 toptitle=2mm,%
225 bottomtitle=2mm%
226 },%
227 medicationchart/.style=%
228 {%
229 ddboxdefault,%
230 fontupper=\footnotesize,%
231 colback=yellow!10!white,%
232 colframe=yellow!60!black,%
233 colbacktitle=yellow!20!white,%
234 left=0mm,%
235 right=0mm,%
236 top=0mm,%
237 bottom=0mm,%
238 boxsep=0mm,%
239 },%
240 infobox/.style=%
241 {%
242 ddboxdefault,%
243 width=\linewidth-10.888pt,%
244 colback=orange!10!white,%
245 colframe=orange!60!black,%
246 colbacktitle=orange!20!white%
247 },%
248 }%
```
<span id="page-17-3"></span><span id="page-17-0"></span>\annotation With this command you can annotate your plots. You must use x/y coordinates in the context of your plot. Thus the x coordinate is usually a date.

```
\annotation[\langle Tikz options\rangle]{\langle x \rangle}{\langle y \rangle}{\langleannotation\rangle}
```

```
249 \newcommand*{\annotation}[4][]%
250 {%
```

```
251 \node[ddpannotation,#1] at (#2,#3) {#4};%
252 }%
```
<span id="page-18-9"></span>\diadiatab The \diadiatab command allows you to typeset your data in a formatted table.

```
\delta{\delta} \diadiatab[\langle options \rangle]{\langle pfplotstable options}}{\langle file \rangle}
```

```
253 \newcommand*{\diadiatab}[3][]%
254 {%
255 \begingroup%
256
```
Initially, we evaluate the options and set pgfplotstable options accordingly.

```
257 \setkeys{diadia}{#1}%
258 \ifthenelse{\equal{\DD@JK@tabstyle}{simple}}%
259 {}%
260 {%
261 \ifthenelse{\equal{\DD@JK@tabstyle}{advanced}}%
262 {%
263 \pgfplotstableset%
264 {%
265 every head row/.style={before row=\toprule,after row=\midrule},%
266 every last row/.style={after row=\bottomrule}%
267 }%
268 }%
269 {}%
270 }%
271 \ifthenelse{\equal{\DD@JK@tabcolor}{none}}%
272 {}%
273 {%
274 \pgfplotstableset%
275 {%
276 every even row/.style={before row={\rowcolor{\DD@JK@tabcolor}}}%
277 }%
278 }%
```
<span id="page-18-13"></span><span id="page-18-5"></span><span id="page-18-4"></span>Finally, we typeset the table.

```
279 \pgfplotstabletypeset[#2]{#3}%
280 \endgroup%
281 }%
```

```
\diadiaaddplot The \diadiaddplot command adds a data plot. First of all, it checks for a *and calls \@@diadiaaddplot or \@@diadiaaddplot!
```

```
\diadiaaddplot{\langlepgfplots options}}{\langlekey mapping}}{\langlefile}}
```

```
282 \newcommand*\diadiaaddplot{\@ifstar\@@diadiaaddplot\@diadiaaddplot}%
```

```
283 \newcommand*\@diadiaaddplot[4][]%
284 {%
285 \addplot+[\DD@JK@addplotdefault,#2] table[#3] {#4}\DD@JK@closedcycle;%
```

```
286 }%
287 %
288 \newcommand*\@@diadiaaddplot[4][]%
289 {%
290 \addplot[#2] table[#3] {#4}\DD@JK@closedcycle;%
291 }%
```
diadiaplot The diadiaplot environment is a wrapper for the tikzpicture and axis environments!

```
292 \newenvironment{diadiaplot}[2][]%
293 {%
```
We use the baseline option to have all plots on the same baseline. Important for sidebyside plots with different legends!

```
294 \begin{tikzpicture}[baseline]%
```
We evalute the options and set the \DD@JK@closedcycle and \DD@JK@ddpmode macros accordingly.

```
295 \setkeys{diadia}{#1}%
296 \ifthenelse{\equal{\DD@JK@plotclosedcycle}{true}}%
297 {\def\DD@JK@closedcycle{\closedcycle}}%
298 {\def\DD@JK@closedcycle{}}%
299 \def\DD@JK@ddpmode{}%
300 \ifthenelse{\equal{\DD@JK@plotstyle}{none}}%
301 {%
302 \def\DD@JK@ddpmode{}%
303 }%
304 {%
305 \ifthenelse{\equal{\DD@JK@plotstyle}{weight}}%
306 {%
307 \def\DD@JK@ddpmode{ddpweight}%
308 \def\DD@JK@closedcycle{\closedcycle}%
309 }%
310 {%
311 \ifthenelse{\equal{\DD@JK@plotstyle}{bloodpressure}}%
312 {%
313 \def\DD@JK@ddpmode{ddpbloodpressure}%
314 }%
315 {%
316 \ifthenelse{\equal{\DD@JK@plotstyle}{insulin}}%
317 {%
318 \def\DD@JK@ddpmode{ddpinsulin}%
319 }%
320 {%
321 \ifthenelse{\equal{\DD@JK@plotstyle}{bloodsugar}}%
322 {%
323 \def\DD@JK@ddpmode{ddpbloodsugar}%
324 }%
325 \{ \}
```

```
326 \ifthenelse{\equal{\DD@JK@plotstyle}{pulse}}%
             327 \{ %
             328 \def\DD@JK@ddpmode{ddppulse}%
             329 }%
             330 {%
             331 \ifthenelse{\equal{\DD@JK@plotstyle}{cu}}%
             332 {%
             333 \def\DD@JK@ddpmode{ddpcu}%
             334 \def\DD@JK@addplotdefault{ddaddplotfill}%
             335 }%
             336 {%
             337 \ifthenelse{\equal{\DD@JK@plotstyle}{hbaonec}}%
              338 \{^9_6339 \def\DD@JK@ddpmode{ddphbaonec}%
             340 \def\DD@JK@addplotdefault{ddaddplotfill}%
              341 }%
             342 {}%
             343 }%
             344 }<sup>%</sup>
             345 }<sup>%</sup>
             346 }%
             347 }%
             348 }%
             349 }%
             We start the axis environment with the right plot style.
             350 \begin{axis}[ddpdefault,%
             351 \DD@JK@ddpmode,%
             352 #2%
              353 ] %
             354 }%
             355 {%
             356 \end{axis}%
             357 \end{tikzpicture}%
             358 }%
     \mcentry The \mcentry command provides a simple interface for a six column tabular
             entry needed inside a medicationchart environment.
             \mcentry{\langlepharmaceutical}}{\langlemorning}}{\langlenoon}}{\langleevening}}{\langlenight}}{\langlenote}}
             359 \newcommand*{\mcentry}[6]%
             360 {%
             361 #1 & #2 & #3 & #4 & #5 & #6 \\%
             362 }%
medicationchart The medicationchart environment allows you to typeset a medication chart. It
             uses the environ package to collect the environment body in the \Body macro.
             It is later used in a medicationchart style tcolorbox box.
```
<span id="page-20-11"></span><span id="page-20-10"></span><span id="page-20-5"></span>\NewEnviron{medicationchart}[3][]%

```
4 Implementation
```

```
364 {%
                 365 \begingroup%
                 366 \setkeys{diadia}{#1}%
                 367 \tcbox[medicationchart,%
                 368 title={\DD@JK@trans@MedicationChart\space (\DD@JK@trans@issued: #3)},#2]%
                 369 {%
                 370 \renewcommand{\arraystretch}{1.2}%
                 371 \begin{tabularx}{\textwidth-13.64pt}{Z||r|r|r|r||Y}%
                 372 \DD@JK@trans@Pharmaceutical & \DD@JK@trans@Morning & \DD@JK@trans@Noon &%
                 373 \DD@JK@trans@Evening & \DD@JK@trans@Night & \DD@JK@trans@Note\\\hline\hline%
                 374 \BODY%
                 375 \end{tabularx}%
                 376 }%
                 377 \endgroup%
                 378 }%
       \infobox The \infobox allows you to typeset arbitrary material into a infobox style
                 tcolorbox box.
                 \ininfobox{\langle tcolorbox{}ofions\rangle}{\langle date\rangle}{\langle info\rangle}379 \newcommand{\infobox}[3]%
                 380 {%
                 381 \begin{tcolorbox}[infobox,title={\DD@JK@trans@Info\space (#2)},#1]%
                 382 #3%
                 383 \end{tcolorbox}%
                 384 }%
diadiasidebyside The diadiasidebyside environment allows you to typeset (narrow) ta-
                 bles and plots sidebyside. It supports the columnsep, columnseprule and
                 columnseprulecolor options of the multicol package.
                 385 \newenvironment{diadiasidebyside}[1][]%
                 386 {%
                 387 \setkeys{diadia}{#1}%
                 388 \setlength{\columnsep}{\DD@JK@columnsep}%
                 389 \setlength{\columnseprule}{\DD@JK@columnseprule}%
                 390 \def\columnseprulecolor{\DD@JK@columnseprulecolor}%
                 391 \pgfplotsset{width=\columnwidth}%
                 392 \begin{multicols}{2}%
```

```
393 }%
394 {%
395 \end{multicols}%
```

```
396 }%
```
<span id="page-21-16"></span>\setlimit The \setlimit command allows you to add limits to your plot!

```
\setminus \setminus \setminus \setminus \{ \langle \text{limits} \rangle \}397 \newcommand*{\setlimit}[2][]%
398 {%
399 \pgfplotsset{%
```
**diadia.sty**

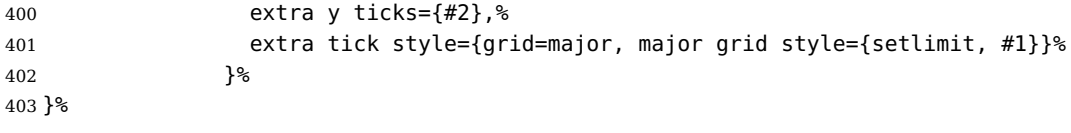

404  $\langle/\mathsf{package}\rangle$ 

## <span id="page-23-0"></span>**5 References**

- <span id="page-23-5"></span>[1] David Carlisle. The longtable package, 2014. [http://mirrors.ctan.org/macros/latex/required/tools/longtable.pdf.](http://mirrors.ctan.org/macros/latex/required/tools/longtable.pdf)
- <span id="page-23-2"></span>[2] Dr. Christian Feuersänger. Manual for Package pgfplots, 2015. [http://mirrors.ctan.org/graphics/pgf/contrib/pgfplots/doc/pgfplots.pdf.](http://mirrors.ctan.org/graphics/pgf/contrib/pgfplots/doc/pgfplots.pdf)
- <span id="page-23-3"></span>[3] Dr. Christian Feuersänger. Manual for Package pgfplotstable, 2015. [http://mirrors.ctan.org/graphics/pgf/contrib/pgfplots/doc/pgfplotstable.pdf.](http://mirrors.ctan.org/graphics/pgf/contrib/pgfplots/doc/pgfplotstable.pdf)
- <span id="page-23-1"></span>[4] Frank Mittelbach. An environment for multicolumn output, 2014. [http://mirrors.ctan.org/macros/latex/required/tools/multicol.pdf.](http://mirrors.ctan.org/macros/latex/required/tools/multicol.pdf)
- <span id="page-23-4"></span>[5] Thomas F. Sturm. The tcolorbox package, 2015. [http://mirrors.ctan.org/macros/latex/contrib/tcolorbox/tcolorbox.pdf.](http://mirrors.ctan.org/macros/latex/contrib/tcolorbox/tcolorbox.pdf)

## <span id="page-24-0"></span>**6 Change History**

v1.0

General: CTAN upload ......... [13](#page-12-1)

#### **Symbols**

<span id="page-25-0"></span>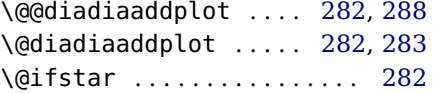

#### **A**

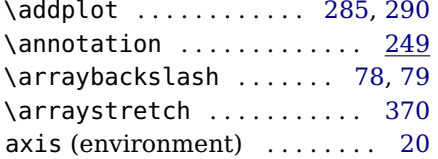

#### **B**

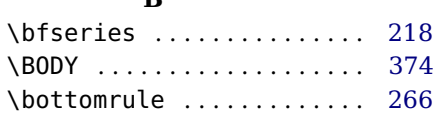

### **C**

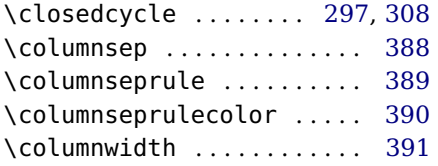

## **D**

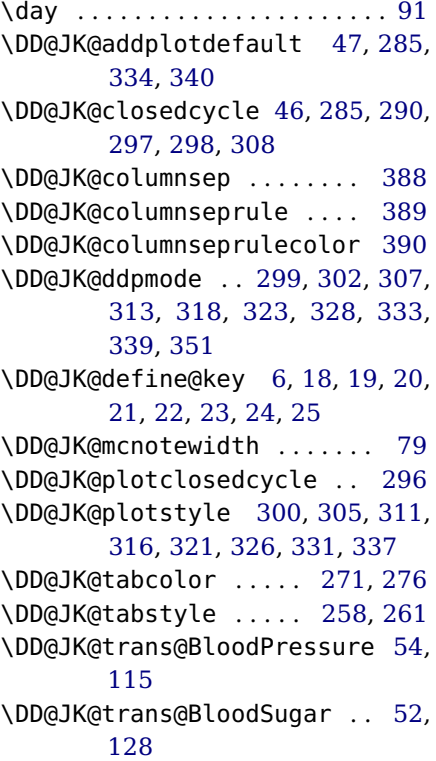

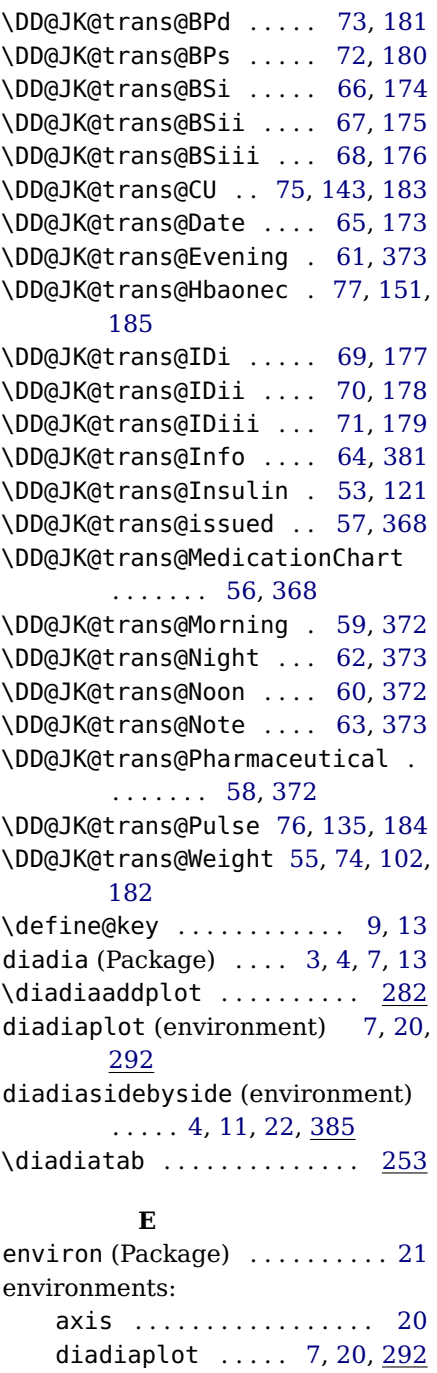

diadiasidebyside [4,](#page-3-2) [11,](#page-10-2) [22,](#page-21-10)

medicationchart [10,](#page-9-1) [21,](#page-20-9) [363](#page-20-10) multicol . . . . . . . . . . . . . . [11](#page-10-2) tikzpicture .......... [20](#page-19-2)

[385](#page-21-11)

## **F** \footnotesize ........ [93,](#page-14-4) [230](#page-17-2)

## **G**

\GetTranslation . . . . [52,](#page-13-5) [53,](#page-13-19) [54,](#page-13-4) [55,](#page-13-28) [56,](#page-13-21) [57,](#page-13-20) [58,](#page-13-26) [59,](#page-13-22) [60,](#page-13-24) [61,](#page-13-13) [62,](#page-13-23) [63,](#page-13-25) [64,](#page-13-18) [65,](#page-13-12) [66,](#page-13-8) [67,](#page-13-9) [68,](#page-13-10) [69,](#page-13-15) [70,](#page-13-16) [71,](#page-13-17) [72,](#page-13-7) [73,](#page-13-6) [74,](#page-13-29) [75,](#page-13-11) [76,](#page-13-27) [77](#page-13-14)

### **H**

\hline . . . . . . . . . . . . . . . . . . [373](#page-21-6)

## **I**

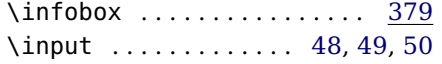

## **L**

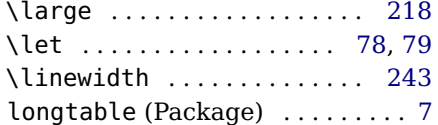

#### **M**

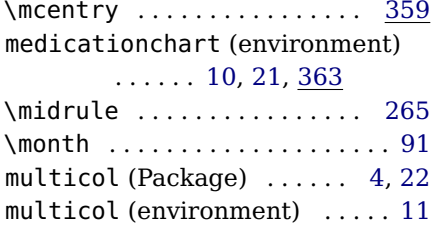

#### **N**

![](_page_26_Picture_527.jpeg)

#### **P**

![](_page_26_Picture_528.jpeg)

![](_page_26_Picture_529.jpeg)

### **R**

![](_page_26_Picture_530.jpeg)

#### **S**

![](_page_26_Picture_531.jpeg)

#### **T**

![](_page_26_Picture_532.jpeg)

#### **U**

\usepgfplotslibrary . . . . . . . [44](#page-13-33)